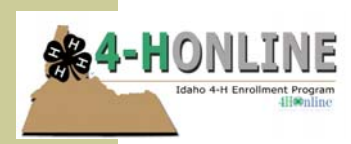

Questions?? Contact your County Extension Office at

## 4-H Enrollment Online is easy! Here's how:

- →Go to **https://idaho.4honline.com** (you might want to bookmark this page)
- Create your family profile. Enter family email address and create a password →Click "Create Login"
- →Enter information on Family Information Page, (esp. add your email and cell number, preferred method of correspondence)
- →Follow the steps to add youth member or adult volunteer records
- $\rightarrow$ Follow the steps to update all information as it is presented to you on the following screens, selecting "continue" until the process is complete (or until you have selected projects)
- →When you are finished with all steps, select "Submit Enrollment" (Don't forget to turn in your enrollment fees to the Extension Office too, your enrollment will not be approved it has been received by the office)

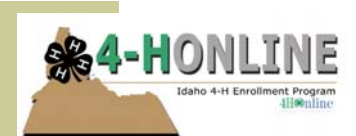

Questions?? Contact your County Extension Office at

## 4-H Enrollment Online is easy! Here's how:

- →Go to **https://idaho.4honline.com** (you might want to bookmark this page)
- Create your family profile. Enter family email address and create a password →Click "Create Login"
- →Enter information on Family Information Page, (esp. add your email and cell number, preferred method of correspondence)
- →Follow the steps to add youth member or adult volunteer records
- $\rightarrow$ Follow the steps to update all information as it is presented to you on the following screens, selecting "continue" until the process is complete (or until you have selected projects)
- →When you are finished with all steps, select "Submit Enrollment" (Don't forget to turn in your enrollment fees to the Extension Office too, your enrollment will not be approved it has been received by the office)

PLEASE PLACE STAMP HERE

Primary Business Address Your Address Line 2 Your Address Line 3 Your Address Line 4

> Type address here or use Mail Merge (under Tools) to automatically address this publication to multiple recipients.

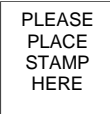

Primary Business Address Your Address Line 2 Your Address Line 3 Your Address Line 4

> Type address here or use Mail Merge (under Tools) to automatically address this publication to multiple recipients.